# **CREER UN COMPTE « Ma Classe à la Maison » du CNED 2020-2021**

#### *Ma classe à la maison* **vous propose d'accéder à différentes ressources :**

- les **classes virtuelles**, dont l'accès se fait par l'intermédiaire d'un système de salle d'attente ; les enseignants pourront donc identifier leurs élèves avant de les faire rentrer dans la classe virtuelle ; cette procédure permettra d'éviter les intrusions pendant les cours.
- des **parcours d'apprentissage**, de la petite section de maternelle à la terminale, sont classés par discipline permettant ainsi, en fonction des besoins, de sélectionner les contenus les plus adaptés pour découvrir, réviser ou approfondir les notions du programme. Elles seront mises en ligne en suivant le calendrier des programmes scolaires.

### **1- Cliquez sur le lien suivant : <https://college.cned.fr/login/index.php>**

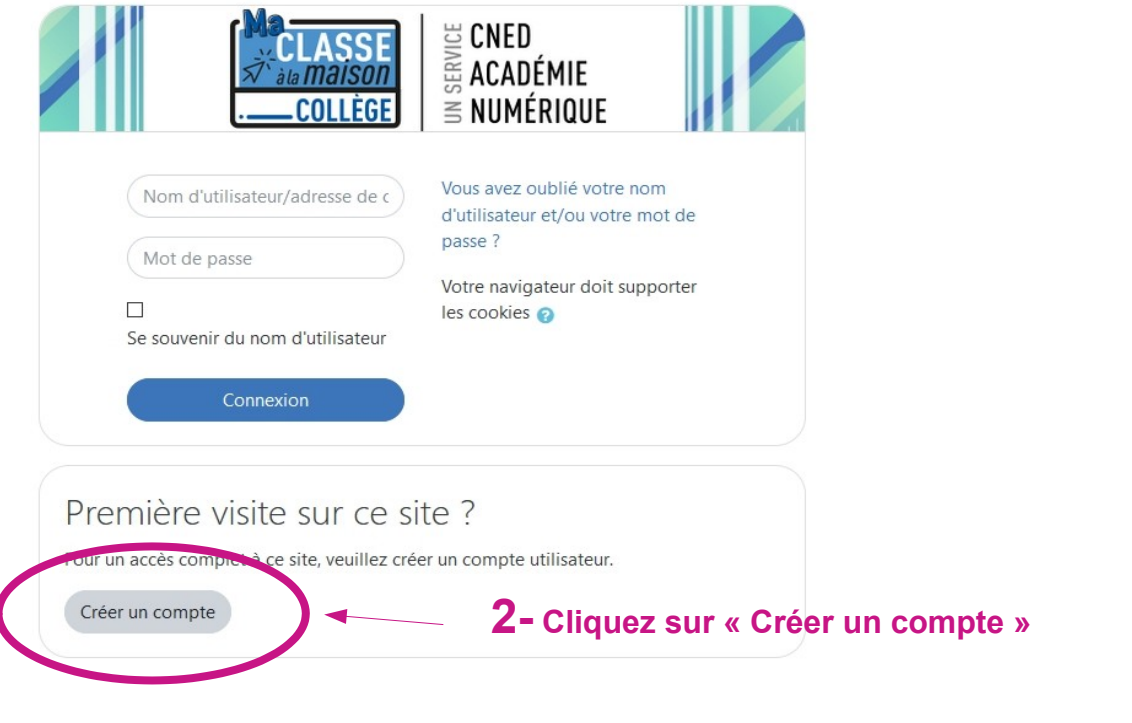

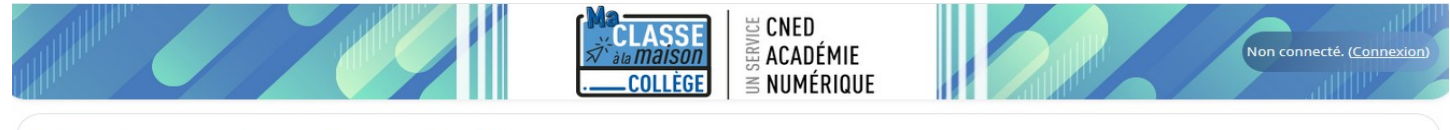

## Ma classe à la maison - Collège

Accueil / Politiques et accords / les conditions d'utilisation

#### les conditions d'utilisation

l'accepte la les conditions d'utilisatio

La création du Compte et la délivrance du service nécessitent que les données saisies fassent l'objet d'un traitement par le CNED.

Pour en savoir plus sur la gestion de vos données personnelles et pour exercer vos droits, reportez-vous à la politique de protection des données à caractère personnel

Pour consulter les conditions générales d'utilisation du service, cliquez ici.

Pour consulter la politique de protection des données à caractère personnel, cliquez ici.

**3- Vous devez accepter les conditions d'utilisation** Retour en haut -

# **4- Renseignez le profil de l'élève :**

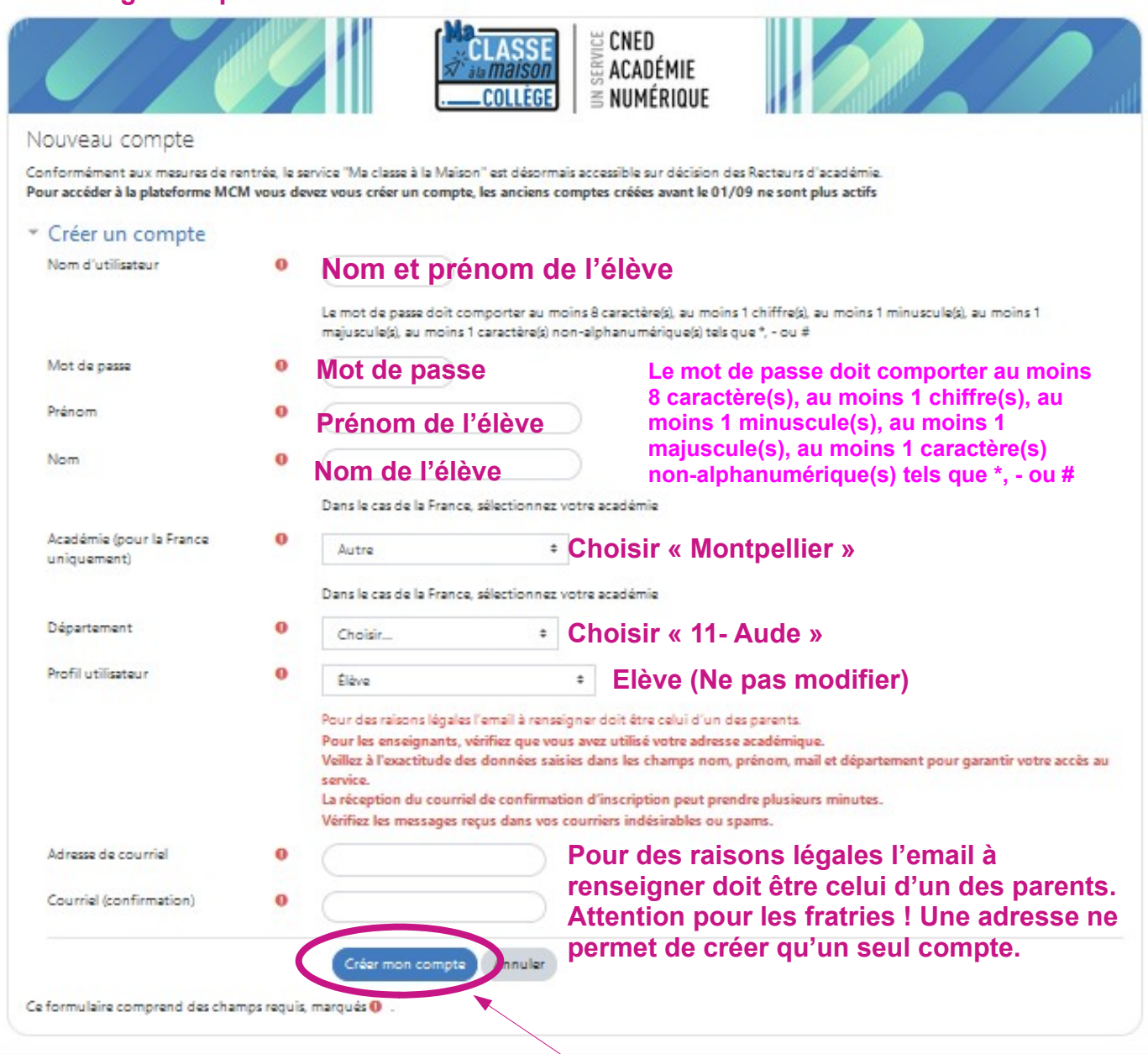

## **5- Finalisez la création de votre compte en cliquant sur « Créer mon compte »**

### **6- Vous allez recevoir un mail du CNED à l'adresse que vous avez renseignée, cliquez sur le lien donné dans le message pour activer votre compte.**

Votre compte est à présent créé, vous pouvez accéder aux ressources du CNED.

 Pour les classes virtuelles, l'enseignant transmettra aux élèves le lien pour accéder à la classe, il faudra s'identifier avec :

- le **nom d'utilisateur = Nom Prénom de l'élève**
- le **mot de passe** renseigné lors de la création du compte

Après la connexion, les élèves arrivent dans une salle d'attente, ils accèderont à la classe virtuelle lorsque le professeur validera l'entrée des élèves.

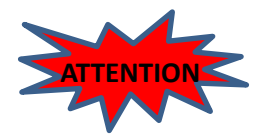

 **Il est important que le nom d'utilisateur soit le nom et le prénom de l'élève : l'enseignant doit pouvoir identifier l'élève. Si l'élève n'est pas identifiable, le professeur n'autorisera pas l'accès à la classe virtuelle !**